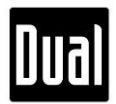

## **XGPS170 v.1.6.3 Update Guideline for PC Only**

If you have any questions about XPGS170, please contact us at [xgps170@dualav.com](mailto:xgps170@dualav.com).

- A. You will need:
	- **XGPS170**
	- USB a USB b cable (USB-to-mini-USB cable)
	- Computer running Windows OS (7,8, and 10) with an available USB port
	- ADS-B Status Tool

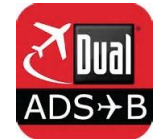

B. Update Instructions (10 Steps in Total)

**Note**: Step 4 – 7 only apply to Windows 7 and 8. However, if the XGPS170 USB Port does not install automatically on Windows 10, please follow Windows 7/8 update instructions.

1. Download the zipped file to your computer from the Firmware tab at our webpage: <http://gps.dualav.com/explore-by-lifestyle/aviation/xgps170-for-efb-apps-with-weather-traffic/>

2. Unzip the downloaded firmware. Please follow the five sub-steps provided below.

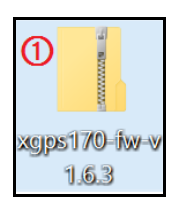

 $(1)$  Find the downloaded zip file on your computer.

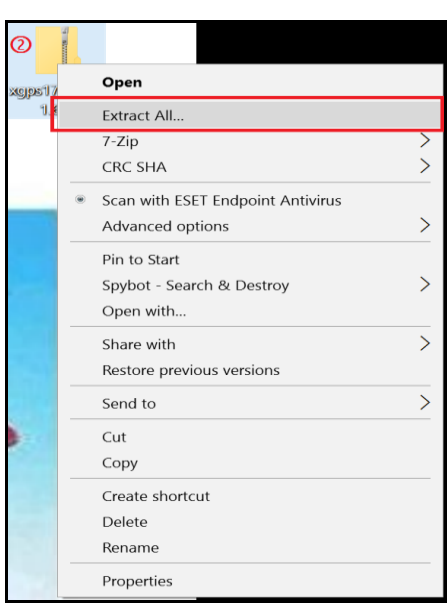

② Click the right button on your mouse/trackpad and choose Extract All. Dual

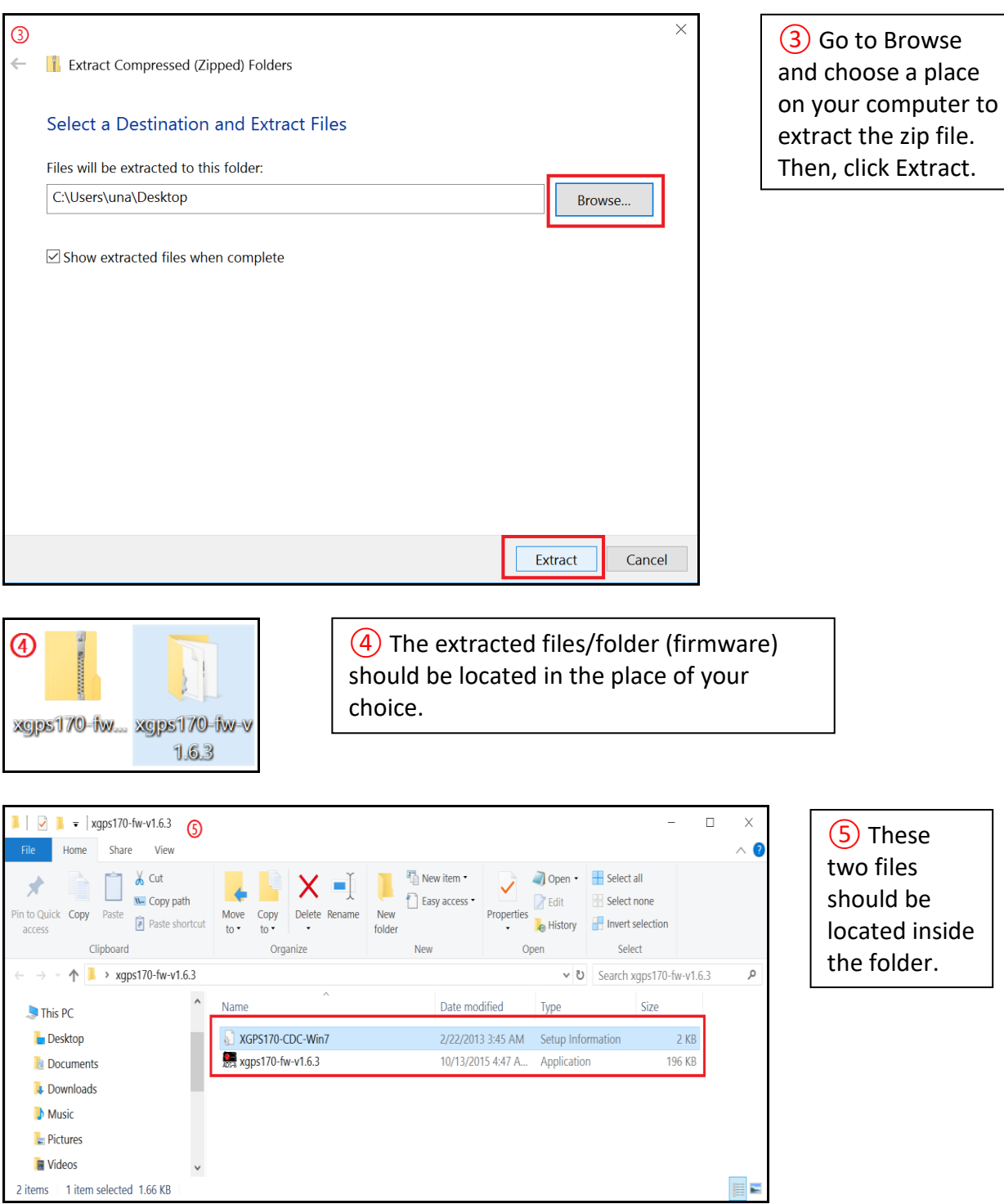

- 3. Connect the XGPS170 to USB drive using the USB a–USB b charging cable that was supplied with your XGPS170.
- 4. Open Device Manager. (You can open Device Manager by either typing "device manager" in the search bar or by accessing directly from Control Panel)

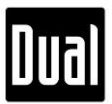

- 5. In Device Manager, please find "XGPS170" under Other Devices.
- 6. Right click on "XGPS170" and select Update Driver. Then, select the folder in which the XGPS170 driver file (XGPS-170-CDC-Win7.inf) is located and follow the installation process.
- 7. If the installation was successful, "XGPS170 CDC COM Port" should appear under the Ports (COM&LPT) section.
- 8. Run the XGPS170 updater program (xgps170-fw-v1.6.3.exe) and follow the instructions. *(Please see the picture right below)*

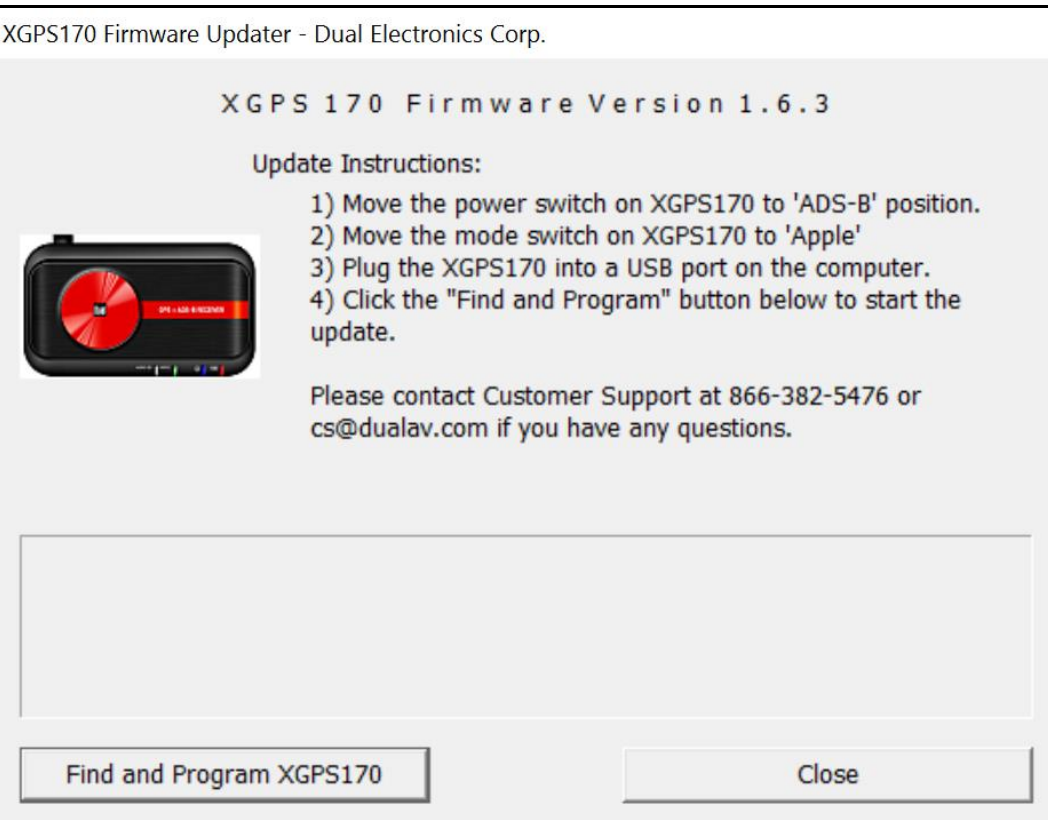

- 9. Disconnect, power-off and then power-on the XGPS170 device.
- 10. Click on the Status tab from the ADS-B Status Tool app to check if the new firmware has successfully been installed. *(Please see the pictures right below)*

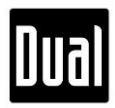

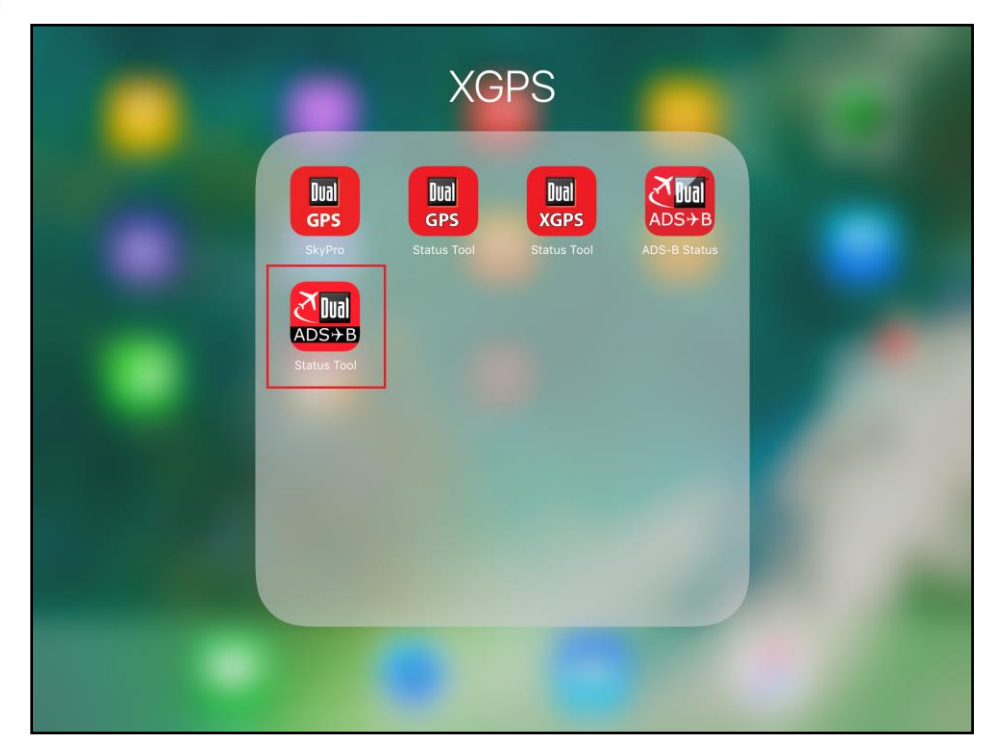

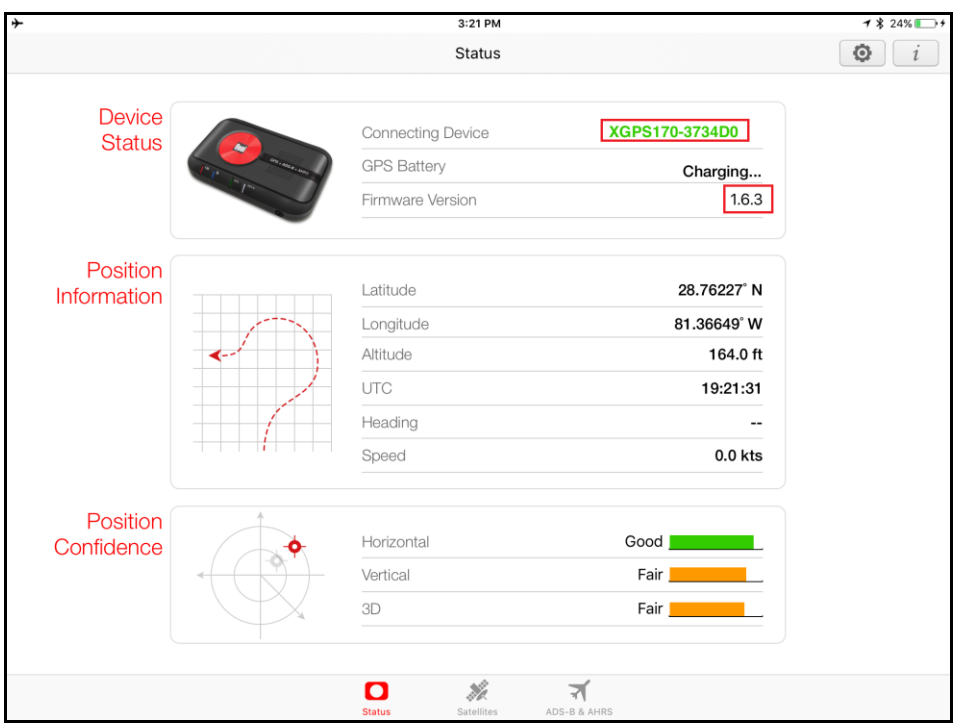

**Note**: This firmware is compatible with XGPS170 only. Please do not use this for XGPS170D/190.

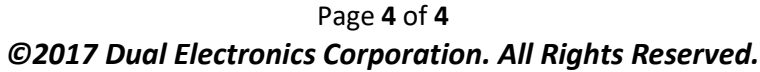